このガイドはJ-STAGE編集登載機能(XML登載サービス)にて、資料を公開するために必要な最低限の手順(巻号作成から公開日設定まで)を解説する簡易マニュアルです。

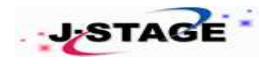

## J-STAGE 編集登載クイックガイド(**XML**登載サービス) 2022/03/26 Ver.3.0

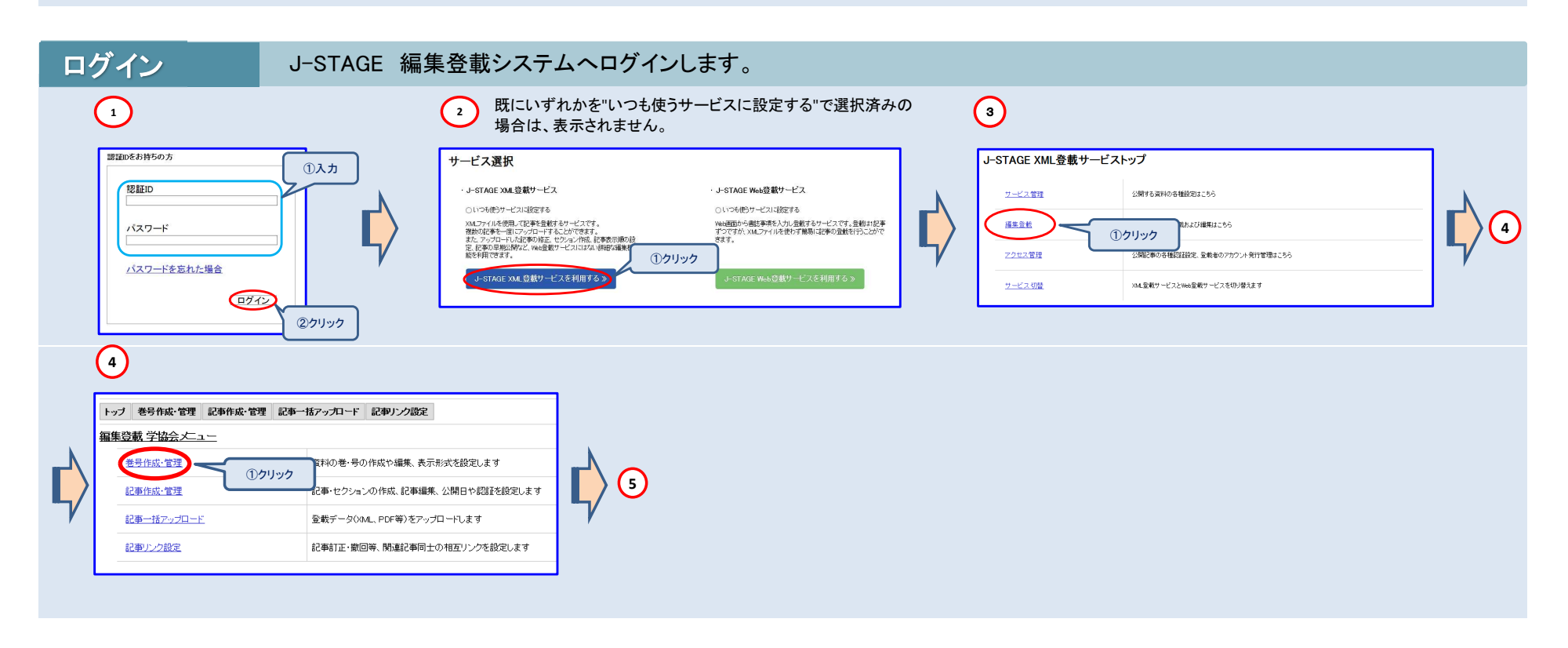

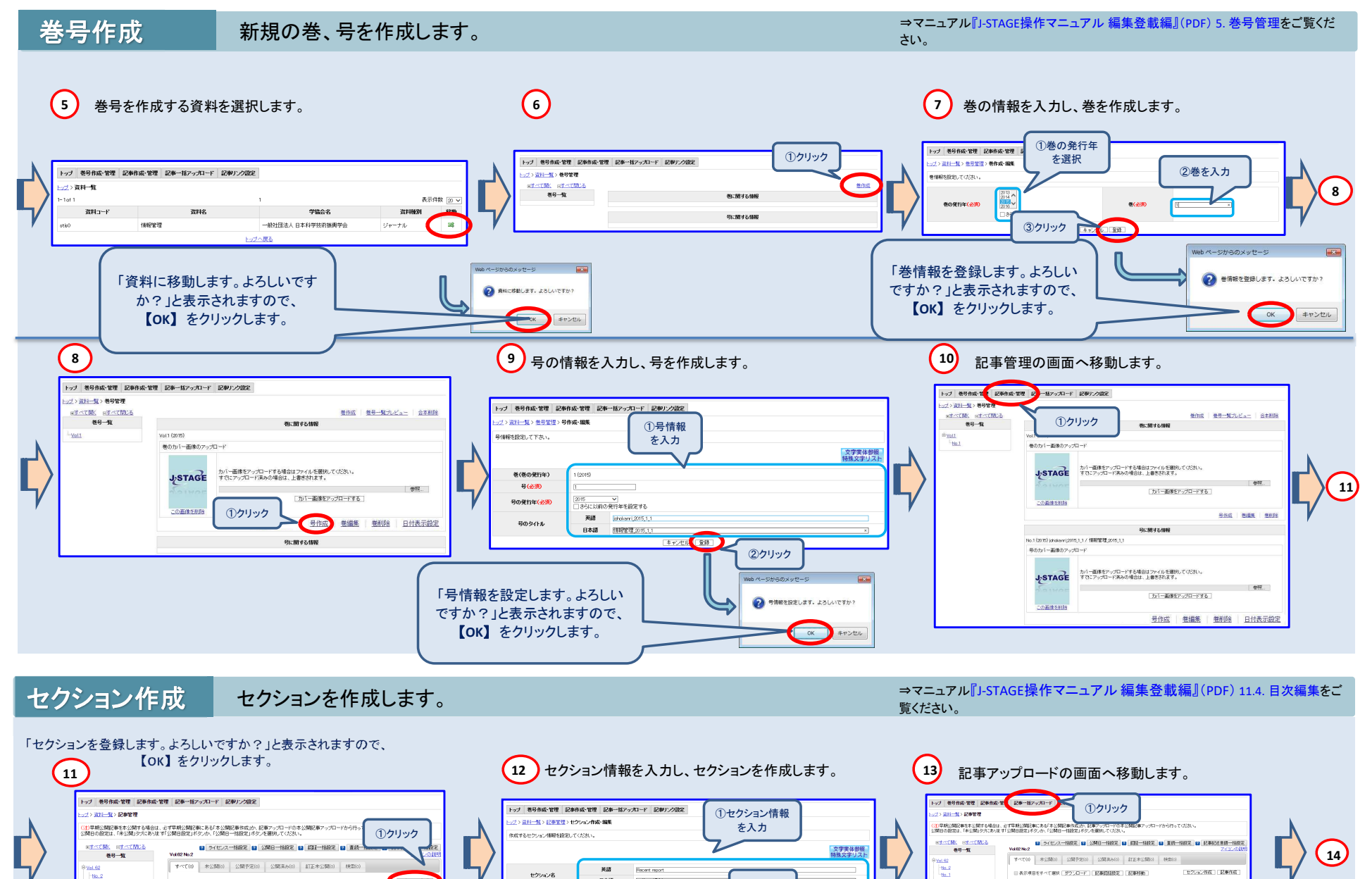

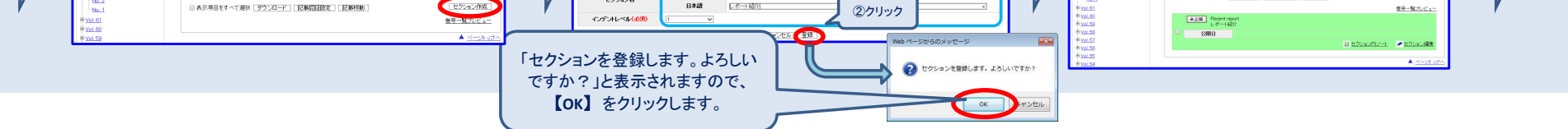

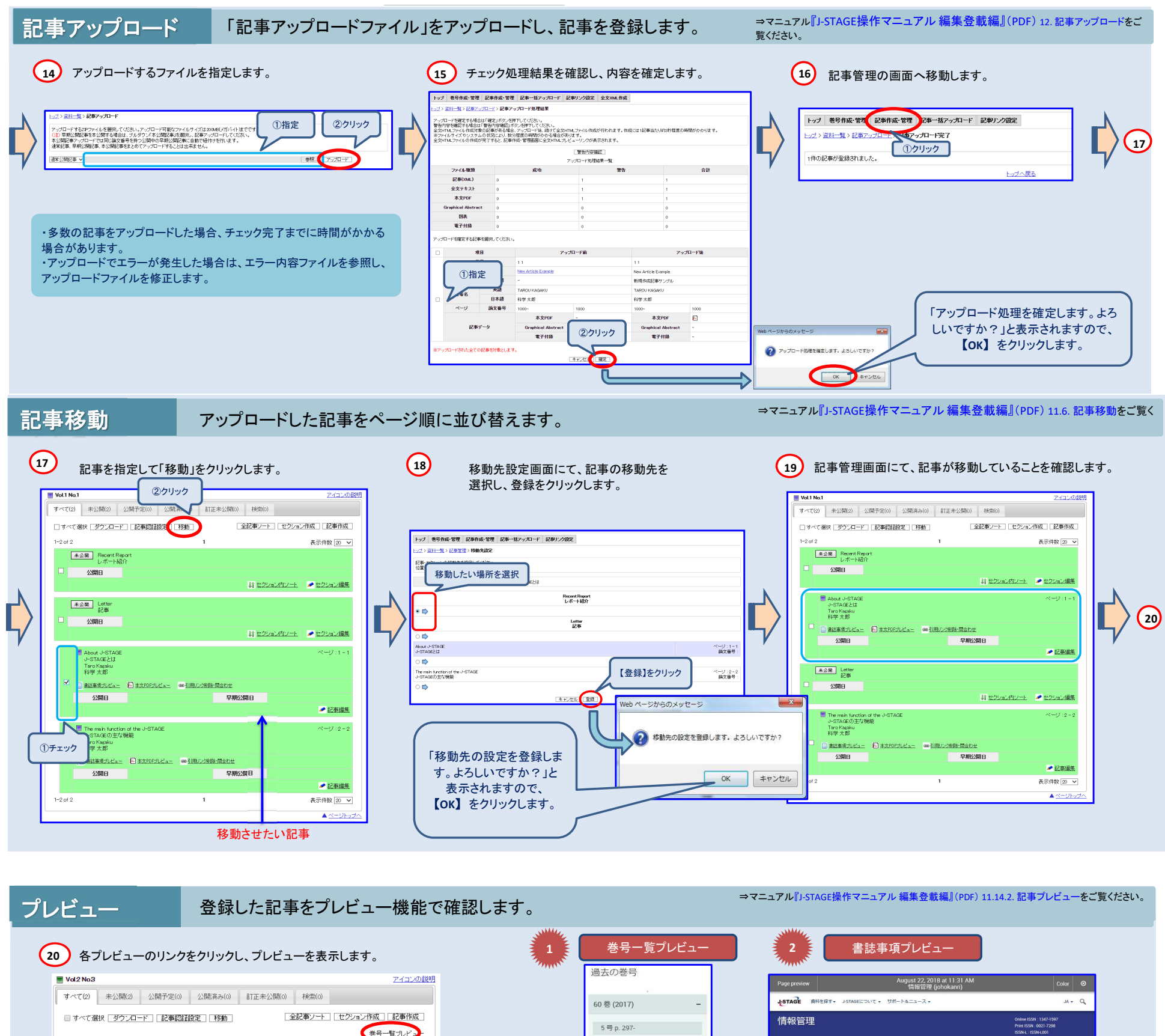

## プレビュー画面で、公開イメージや内容をご確認ください。 誤りがあった場合は、記事編集画面で訂正ができます。 記事公開後は記事の訂正はできませんのでご注意ください。

## 著者抄録

著者が難<br>後平安の新聞者(17) 世紀有する事子タイーナルサイト「1510年11」、基準開発からい社を採掘し、第50年11<br>ただ、アマリュータイトを記録すると、ユーザーインクラミュースを組織されらにもの異象と呼ばれるのが変更を<br>た、ATではユーザリリティーの良。国際共和力のさらなる他を看護しているデステム「1500年11」を開発し、17<br>最近のの国際世界部分の部分、(国際・新作管理部分が出、ロデルを用いているコースの一人、日子つイース<br>

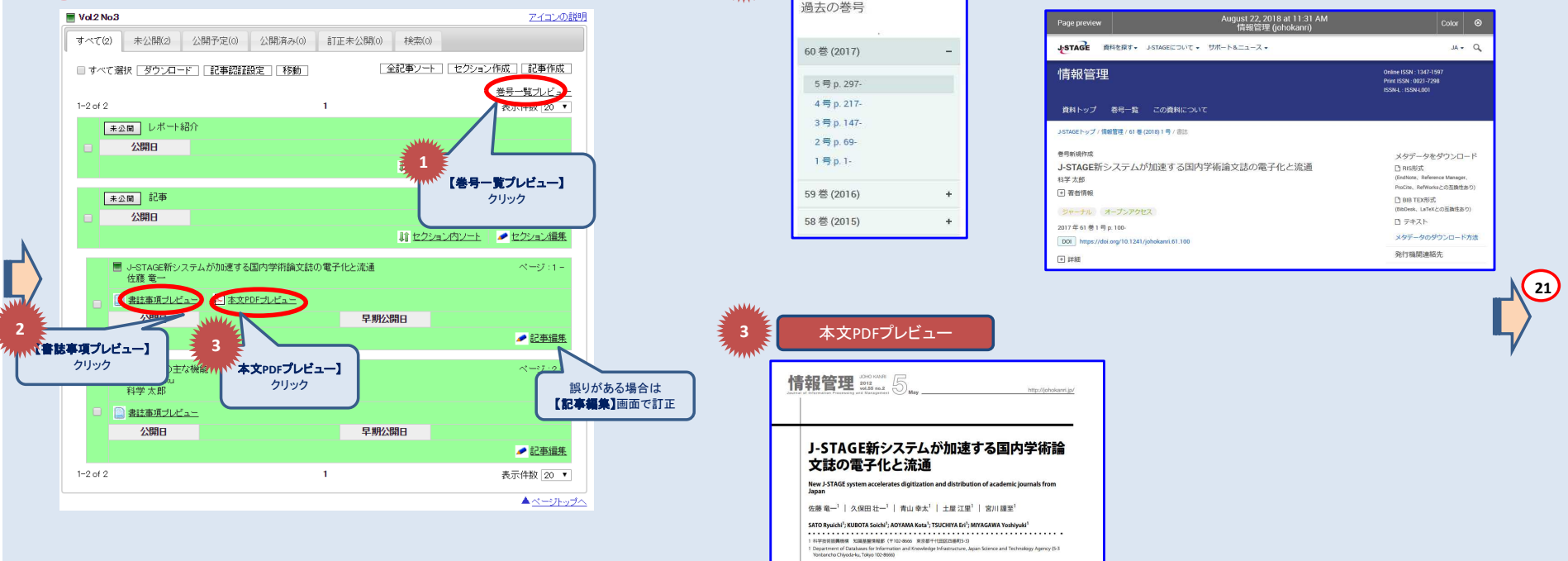

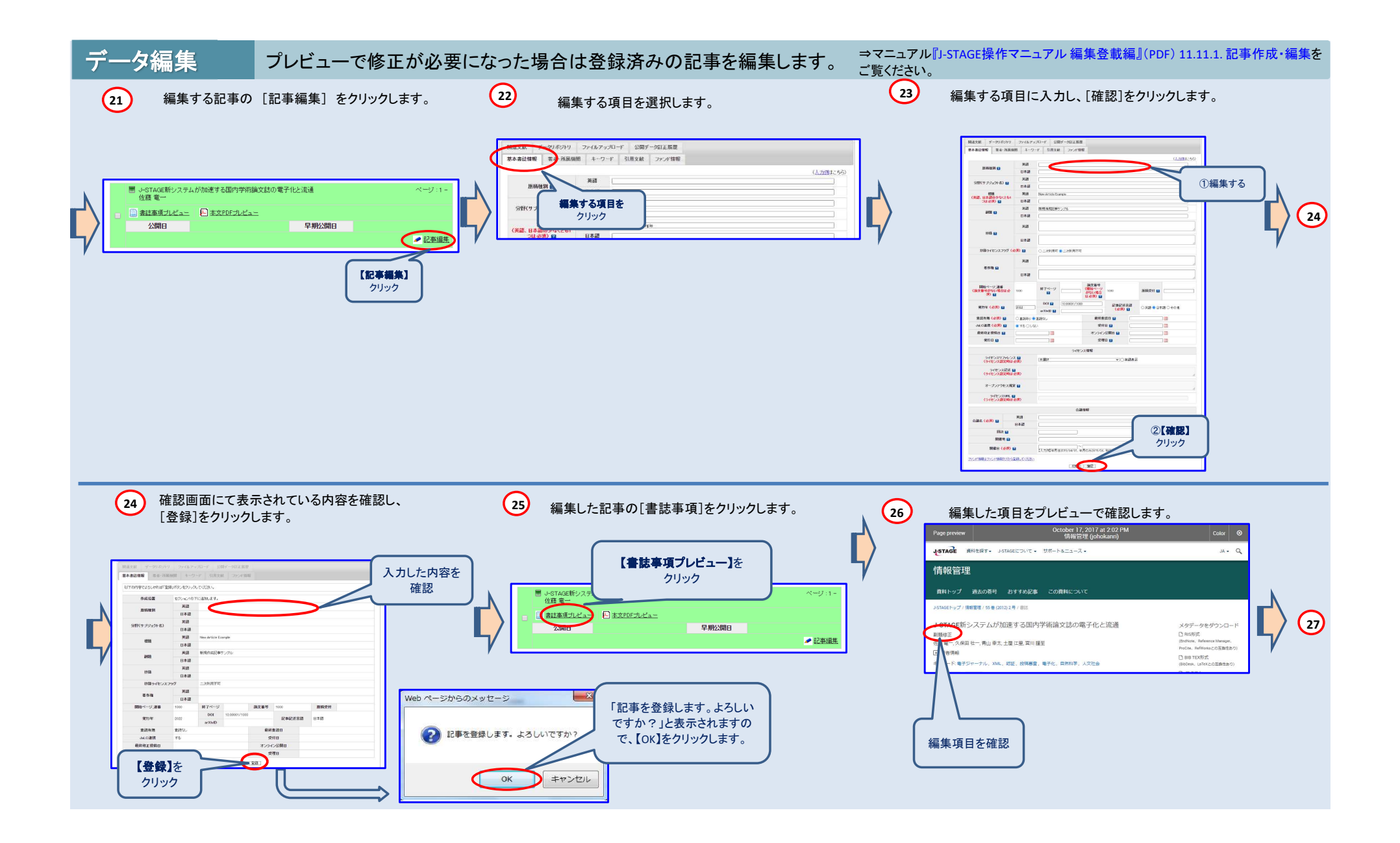

※各操作の詳細な手順については、マニュアル『J-STAGE操作マニュアル 編集登載編』(PDF) をご覧ください。

⇒マニュアル『J-STAGE操作マニュアル 編集登載編』(PDF) 11.9.1. 公開日設定をご 公開日設定 登録内容に問題がなければ、公開日予定日を設定します。 覧ください。 **29** セクション・記事を指定して「公開日指定」をクリックします。 公開日を確認します。 **27 28**  $\begin{array}{|c|} \hline \multicolumn{3}{|c|}{\textbf{}} & \multicolumn{3}{|c|}{\textbf{}} \\ \hline \multicolumn{3}{|c|}{\textbf{}} & \multicolumn{3}{|c|}{\textbf{}} \\ \hline \multicolumn{3}{|c|}{\textbf{}} & \multicolumn{3}{|c|}{\textbf{}} \\ \hline \multicolumn{3}{|c|}{\textbf{}} & \multicolumn{3}{|c|}{\textbf{}} \\ \hline \multicolumn{3}{|c|}{\textbf{}} & \multicolumn{3}{|c|}{\textbf{}} \\ \hline \multicolumn{3}{|c|}{\textbf{}} & \multicolumn{3$ ①クリック ③クリック .<br>| Hosting | Contrato | Contract | Intercontra | Indian EXMIRE は、「<br>外側記事の公開日を設定します。<br>日付を指定してください。 ①公開日を指定  $\frac{2R+2}{4R}$  $2300 (680)$  $B = 2500 \text{eV}^{-1}$ ②チェック **NYAR**<br>Q**alibri**llis Carrellis Williams (2008)  $\begin{array}{c}\n\text{NP AB} \\
\hline\n\text{P} \\
\hline\n\text{Q} \\
\hline\n\text{Q} \\
\hline\n\text{Q} \\
\hline\n\end{array}$ 5  $\begin{tabular}{|c|c|} \hline \multicolumn{3}{|c|}{\multicolumn{3}{|c|}{\multicolumn{3}{|c|}{\multicolumn{3}{|c|}{\multicolumn{3}{|c|}{\multicolumn{3}{|c|}{\multicolumn{3}{|c|}{\multicolumn{3}{|c|}{\multicolumn{3}{|c|}{\multicolumn{3}{|c|}{\multicolumn{3}{|c|}{\multicolumn{3}{|c|}{\multicolumn{3}{|c|}{\multicolumn{3}{|c|}{\multicolumn{3}{|c|}{\multicolumn{3}{|c|}{\multicolumn{3}{|c|}{\multicolumn{3}{|c|}{\multicolumn{3}{$ 2001 Article<br>1206<br>12000 1  $\boxed{\begin{tabular}{|c|c|} \hline $\kappa\otimes\mathbf{M}$ & Atobe} \\ \hline \end{tabular}}$  $\begin{tabular}{ll} \hline & \textbf{A} to x & 0.57462 \\ & 0.67466242 \\ & \textbf{b} or \textbf{b} \textbf{y} \textbf{z} \textbf{b} \textbf{d} \\ & \textbf{b} \textbf{y} \textbf{y} \textbf{z} \textbf{f} \textbf{d} \end{tabular}$  $\begin{array}{rcl} \hline \text{H} & A \text{box } J \text{--} \text{GTA} \\ \downarrow & \text{GTACE} \geq \text{G} \\ \text{Two Bayes} \\ \text{row} & + \text{H} \end{array}$ **BIZER**<br>2008  $\frac{60000000000}{90000}$  $\begin{array}{r} 147.55 \\ \hline 13.8988 \\ \hline 2388 \end{array}$ Ξ  $\begin{tabular}{ l|p{0.8cm}|} \hline \hline \multicolumn{2}{c}{\textbf{The main function of the}} \\ \multicolumn{2}{c}{\textbf{.}-\textbf{STAGE:}} \\ \multicolumn{2}{c}{\textbf{Tree Region}} \\ \multicolumn{2}{c}{\textbf{H@FAB}} \\ \multicolumn{2}{c}{\textbf{H@FAB}} \\ \multicolumn{2}{c}{\textbf{H@FAB}} \\ \multicolumn{2}{c}{\textbf{H@FAB}} \\ \multicolumn{2}{c}{\textbf{H@FAB}} \\ \multicolumn{2}{c}{\textbf{H@FAB}} \\ \multicolumn{2}{c}{\textbf{H@FAB}} \\ \multicolumn$ The reals function ■ About J-STAGE WebAPT<br>J-STAGE WebAPTについ<br>Taro Kasaku<br>科学大郎 1007-1988-020<br>- MNCMO ۵ **COMPA** ②クリック  $M$  Alox **CONTRACTOR** aus<br>1989 - Librarie Man 口<br>(日 8128点) ۳ Ð Atlanta 指定日に公開処理が実行されます 巻号・記事公開 指定の公開日になると公開画面で巻号、記事が公開されます。 →STAGE 資料を探す• J-STAGEについて → サポート&ニュース → サインイン カート JA - Q 情報管理 収録数 10,026本<br>便新日 2017/10/01) 情報管理 国立研究開発法人科学技術振興機構 G が発行 Online ISSN: 1347-159<br>Print ISSN: 0021-7298 ÷. **SED OF OR ON** 資料トップ 過去の巻号 この資料について J-STAGEトップ / 情報管理 / 資料トップ 過去の巻号を選ぶ 60巻(2017) 7号 88R  $\theta = \pm \theta = \pm$ JSTサービス紹介 J-GLOBALのリニューアル 木村孝宗 投稿規定  $\rightarrow$ 編集後記 RSSフィード(号)  $\mathbf{a}$ J-STAGE新システムが加速する国内学術論文誌の電子化と流通 RSSフィード(論文)  $\mathbb{S}$ 佐藤 電一 最新号のすべての記事を見る<br>お気に入りるアラート ☆ お気に入りに追加 このページを共有する ☆ 通知アラート ☆ 新着アラート  $f$   $g$   $g$   $g$ 編集・発行:国立研究開発法人科学技術振興機構<br>- 制作・登載者:JST印刷株式会社  $\left\lfloor \cdot \right\rfloor$ <br>利用規約&ポリシー すべてのジャーナルから探す<br>すべての専門分野から探す<br>すべての発行機関から探す J-STAGE概要<br>間軽者の方へ ニュース<br>ガイドラインとマニュアル <br>- 利用規約&ポリシー<br>- (個人利用看向力 <br>利用規約&ポリシー<br>(常行機関向け) ■■■■■■<br>発行機関の方^<br>論文要者の方^ FAQ<br>お問い合わせ<br>推奨環境 外部サービスとの連携<br>公開データ  $\sim$